# Service Backups SDK 18-1

Service Backups SDK 18-1

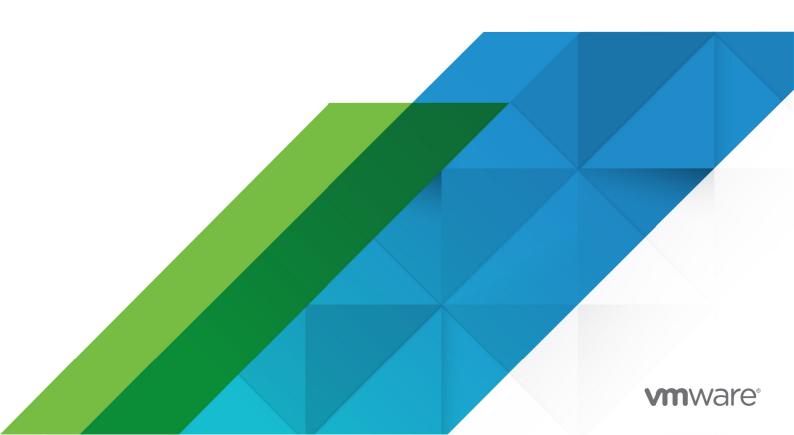

You can find the most up-to-date technical documentation on the VMware website at: https://docs.vmware.com/

VMware, Inc. 3401 Hillview Ave. Palo Alto, CA 94304 www.vmware.com

Copyright © 2023 VMware, Inc. All rights reserved. Copyright and trademark information.

## **Contents**

| Service Backups for Pivotal Cloud Foundry                     | 6  |
|---------------------------------------------------------------|----|
| Configuration                                                 | 6  |
| Uploading a service backup release                            | 6  |
| Configuring the manifest                                      | 6  |
| Adding service backups to your service deployment             | 6  |
| Configuring the backup schedule                               | 7  |
| Configuring the backup user                                   | 7  |
| Defining the files to be backed up                            | 7  |
| Preparing the files to be backed up                           | 8  |
| Cleaning up the files which were backed up                    | 8  |
| Sending an alert when a backup fails                          | 8  |
| Correlating BOSH instances to Cloud Foundry service instances | 8  |
| Naming backup destinations                                    | 8  |
| Identifying logs for a backup run                             | 9  |
| Triggering manual service backups                             | 9  |
| Disabling Service Backups                                     | 9  |
| Backup destinations                                           | 9  |
| S3                                                            | 9  |
| New S3 buckets                                                | 10 |
| Existing S3 buckets                                           | 10 |
| AWS IAM                                                       | 10 |
| AWS CLI version                                               | 10 |
| S3-compatible blobstores                                      | 11 |
| Azure                                                         | 11 |
| Azure client version                                          | 11 |
| Google Cloud Storage                                          | 11 |
| Google Cloud Storage version                                  | 12 |
| SCP                                                           | 12 |
| SCP version                                                   | 12 |
| Multiple destinations                                         | 12 |
| Operating                                                     | 13 |
| Locating the backups                                          | 13 |
| Logging                                                       | 13 |
| Monitoring                                                    | 13 |

| Internal Checksums                                      | 13 |
|---------------------------------------------------------|----|
| Troubleshooting                                         | 14 |
| ServiceBackup.Error scheduling job                      | 14 |
| ServiceBackup.No destination provided - skipping backup | 14 |
| ServiceBackup.Perform backup completed with error       | 14 |
| ServiceBackup.Upload backup completed with error        | 14 |
| ServiceBackup.Backup currently in progress              | 15 |
| ServiceBackup.Error running                             | 15 |
| Service Backups for PCF Release Notes                   | 16 |
| v18.1.17                                                | 16 |
| Fixed Issues                                            | 16 |
| Known Issues                                            | 16 |
| v18.1.16                                                | 16 |
| Fixed Issues                                            | 16 |
| Known Issues                                            | 16 |
| v18.1.15                                                | 16 |
| Fixed Issues                                            | 16 |
| Known Issues                                            | 16 |
| v18.1.14                                                | 16 |
| New Features                                            | 17 |
| Known issues                                            | 17 |
| v18.1.13                                                | 17 |
| New Features                                            | 17 |
| Known issues                                            | 17 |
| v18.1.12                                                | 17 |
| New Features                                            | 17 |
| Known issues                                            | 17 |
| v18.1.11                                                | 17 |
| New Features                                            | 17 |
| Known issues                                            | 17 |
| v18.1.10                                                | 18 |
| New Features                                            | 18 |
| Known issues                                            | 18 |
| v18.1.9                                                 | 18 |
| New Features                                            | 18 |
| Fixed Issues                                            | 18 |
| v18.1.8                                                 | 18 |
| Fixed Issues                                            | 18 |

| v18.1.7                                | 18 |
|----------------------------------------|----|
| Fixed Issues                           | 18 |
| v18.1.6                                | 18 |
| New Features                           | 19 |
| v18.1.5                                | 19 |
| Fixed Issues                           | 19 |
| v18.1.4                                | 19 |
| New Features                           | 19 |
| Fixed Issues                           | 19 |
| v18.1.3                                | 19 |
| New Features                           | 19 |
| v18.1.2                                | 19 |
| New Features                           | 19 |
| Fixed Issues                           | 19 |
| View Release Notes for Another Version | 20 |

## Service Backups for Pivotal Cloud Foundry

BOSH operators running services (e.g. Redis service broker for Cloud Foundry) may want to back up certain files from the virtual machines running these services so that they can restore them after a disaster.

## Configuration

The Service Backup BOSH release backs up a directory on the instance VM it is located on to one of several supported destination types. The supported destination types are AWS S3, Azure blobstore, and SCP.

## Uploading a service backup release

Service Backup is distributed as a BOSH final release. To upload a release to your BOSH director, upload the latest final release tarball from VMware Tanzu Network.

## Configuring the manifest

Service Backup is designed to be co-located on service instance VMs, and must be included in that service s BOSH deployment manifest.

#### Adding service backups to your service deployment

Shown below is an template manifest, adding an S3 backup destination to a Redis service deployment. For further information on changing the backup destination, see link.

```
properties:
 service-backup:
   destinations:
   - type: s3
     name: <OPTIONAL: destination name>
       bucket name: <bucket>
       bucket_path: <path in bucket>
       access_key_id: <aws access key>
       secret access key: <aws secret key>
       endpoint url: <OPTIONAL: S3 compatible endpoint URL>
       region: <OPTIONAL: S3 region, required for Signature Version 4 regions>
    source folder: <directory to back up>
   cron schedule: <cron schedule>
   backup user: <OPTIONAL: backup user>
   source executable: <OPTIONAL: run before each backup>
   exit if in progress: <OPTIONAL: exits if another backup is already running. defaul
ts to false>
```

```
missing_properties_message: <OPTIONAL: message to log when properties are missing
in the manifest. defaults to 'Provide these missing fields in your manifest.'>
   service identifier executable: <OPTIONAL: command that prints service instance ID
on stdout>
    cleanup executable: <OPTIONAL: command to run after each backup>
    add deployment name to backup path: < OPTIONAL: if set true will include deployment
 name in destination path. Defaults to false>
    alerts: # optional
     product name: cproduct name>
      config:
       cloud controller:
          url: <Cloud Foundry API URL>
          user: <Cloud Foundry username with SpaceAuditor role in cf_space>
          password: <Cloud Foundry password>
        notifications:
          service url: <Cloud Foundry notification service URL>
          cf org: <Cloud Foundry org name>
          cf space: <Cloud Foundry space name>
          reply to: <OPTIONAL: email reply-to address. This is required for some SMTP
servers>
          client id: <UAA client ID with authorities to send notifications>
          client_secret: <UAA client secret>
        timeout_seconds: <OPTIONAL: default is 60>
        skip_ssl_validation: <OPTIONAL: ignore TLS certification verification errors>
releases:
- name: redis
  version: latest
- name: service-backup
  version: latest
instance groups:
- name: redis-server
  - name: redis-server
    release: redis
  - name: service-backup
    release: service-backup
```

#### Configuring the backup schedule

Backups will be triggered according to the schedule given by the <code>cron\_schedule</code> property. See robfig/cron for cron expression syntax.

#### Configuring the backup user

By default the service backup process will run as 'vcap'. This can be configured by setting the backup user property.

If you are also providing your own <code>source\_executable</code> be sure that the <code>backup\_user</code> you create has execute permissions for it.

#### Defining the files to be be backed up

The <code>source\_folder</code> property names a local path from which backups are uploaded. All files in this location are uploaded, therefore, Pivotal recommends that this directory be separate from the

directory that files are written to. This avoids uploading files that are still being written.

#### Preparing the files to be backed up

The source\_executable is an optional property that names a command to run before each backup. Any required arguments can be provided space-separated after the executable name. The property is useful for services that require some operation to be performed before backing files up, for example triggering a Redis memory dump to disk. The service author may also use the source\_executable to decide which instance performs the backup. For example, the service author can choose to only trigger backups on replica nodes to avoid issues with data consistency.

If the property is not specified, it will simply be ignored and nothing will be executed.

If the property is specified, when the BOSH lifecycle runs stop scripts, any running processes of source\_executable will be identified and will be sent the SIGTERM signal. This attempts to stop the main service-backup process, which first forwards the signal to any active backup processes and allows them to trap the signal and clean up any used resources, such as open files, before potential removal or update of VMs. If the main service-backup process does not terminate successfully with the SIGTERM signal within 15 seconds, SIGQUIT then SIGKILL signals are sent respectively and the main service-backup process is terminated by force. In the event that SIGQUIT or SIGKILL is sent, the signal will not be forwarded to active backup processes, but no new backup processes will be initiated by the main process.

If a suitable executable is not included in the service release, you can add one by publishing it in a separate release, as its own package and job, and colocating it into the deployment.

#### Cleaning up the files which were backed up

The optional cleanup\_executable property names a local executable to cleanup backups. Tokens are split on spaces; first is command to execute and remaining are passed as args to command.

## Sending an alert when a backup fails

When the optional <code>alerts</code> properties are configured an alert will be sent to SpaceDevelopers in the configured <code>cf\_space</code> when a backup fails. Alerts are sent using the Cloud Foundry Notifications Service.

#### Correlating BOSH instances to Cloud Foundry service instances

BOSH operators might want to correlate BOSH-deployed VM instances with CF service instances, in which case the service author must provide a binary that returns a string identifier for your service instance. This will appear in all log messages under the data element identifier. For e.g.

```
{ "source": "ServiceBackup", "message": "doing-stuff", "data": { "backup_guid":"244eadb0-91e7-45da-9a7f-3616a59a6e61", "identifier": "service_identifier" }, "timestamp": 1232345, "log_level": 1 }
```

Add the optional service\_identifier\_executable key to your manifest (tokens are split on spaces; first is command to execute and remaining are passed as args to command).

#### Naming backup destinations

Each destination can be given an optional name property. This will appear in the log messages for uploads to that destination. For example:

```
{ "timestamp":"1467629245.010814428", "source":"ServiceBackup", "message":"ServiceBack up.WithIdentifier.about to upload /path/to/file to S3 remote path bucket_name/2016/07/04", "log_level":1, "data": { "backup_guid":"244eadb0-91e7-45da-9a7f-3616a59a6e61", "destination_name": "some-destination-name", "identifier": "service_identifier", "session":"1" } }
```

#### Identifying logs for a backup run

The log lines of a particular backup run can be identified by correlating their unique backup\_guid For example

```
{"timestamp":"1467649696.229321241", "source":"ServiceBackup", "message":"ServiceBackup. WithIdentifier.Upload backup started", "log_level":1, "data": {"backup_guid":"244eadb0-91 e7-45da-9a7f-3616a59a6e61", "identifier": "service_identifier", "session":"1"}} {"timestamp":"1467649696.229343414", "source":"ServiceBackup", "message": "ServiceBackup. WithIdentifier.Upload backup completed successfully", "log_level":1, "data": {"backup_guid":"244eadb0-91e7-45da-9a7f-3616a59a6e61", "duration_in_seconds":8.081000000000001e-06, "identifier": "service_identifier", "session":"1", "size_in_bytes":200}} {"timestamp":"1467649696.229365349", "source": "ServiceBackup", "message": "ServiceBackup. WithIdentifier.Cleanup started", "log_level":1, "data": {"backup_guid":"244eadb0-91e7-45da-9a7f-3616a59a6e61", "identifier": "service_identifier", "session":"1"}} {"timestamp":"1467649696.232805967", "source": "ServiceBackup", "message": "ServiceBackup. WithIdentifier.Cleanup debug info", "log_level":0, "data": {"backup_guid":"244eadb0-91e7-45da-9a7f-3616a59a6e61", "cmd": "creator-cmd", "identifier": "service_identifier", "out": "Cleanup Complete\n", "session":"1"}}
```

#### Triggering manual service backups

BOSH operators might want to trigger a one-off, manual backup. To do this:

- 1. ssh onto a BOSH-deployed VM that has a service-backup job running on it.
- 2. Execute /var/vcap/jobs/service-backup/bin/manual-backup.

#### Disabling Service Backups

Backups can be disabled by removing the service-backup section from your manifest and then redeploying. You can still leave the job on your instance group if you wish.

## **Backup destinations**

Service Backup supports S3 (AWS, Ceph s3, Swift w/ S3 compatibility module), Azure blobstore, and SCP. To change the backup destination change the manifest destinations value:

#### S3

```
properties:
   service-backup:
   destinations:
```

```
- type: s3
name: <OPTIONAL: destination name>
config:
  bucket_name: <bucket>
  bucket_path: <path in bucket>
  access_key_id: <aws access key>
  secret_access_key: <aws secret key>
  endpoint_url: <OPTIONAL: url for S3-compatible blobstore>
  region: <OPTIONAL: S3 region, required for Signature Version 4 regions>
```

#### New S3 buckets

If the bucket does not exist in S3, then it will be created in the us-east-1 region. To create the bucket in another region, configure the region property.

#### Existing S3 buckets

If the bucket exists in S3 and requires the Signature Version 4 Signing Process then the region property must be configured. Some S3 regions require Signature Version 4, e.g. eu-central-1. To obtain a bucket 's region run aws s3api get-bucket-location --bucket BUCKET\_NAME.

#### **AWS IAM**

If you are using AWS ensure that the IAM user has the right permissions. Create a new custom policy (IAM > Policies > Create Policy > Create Your Own Policy) and paste in the following permissions:

```
"Version": "2012-10-17",
  "Statement": [
      "Sid": "ServiceBackupPolicy",
      "Effect": "Allow",
      "Action": [
        "s3:ListBucket",
        "s3:ListBucketMultipartUploads",
       "s3:ListMultipartUploadParts",
       "s3:CreateBucket",
       "s3:PutObject"
      "Resource": [
        "arn:aws:s3:::MY BUCKET NAME/*",
        "arn:aws:s3:::MY BUCKET NAME"
     ]
    }
 ]
}
```

The s3:CreateBucket permission is required because the tool will attempt to create the bucket if it does not already exist. If the desired bucket already exists, the s3:CreateBucket permission is not required.

Finally, attach this policy to your AWS user (IAM > Policies > Policy Actions > Attach).

#### AWS CLI version

The current release uses the aws CLI version aws-cli/1.11.91 Python/3.6.1 Darwin/15.6.0 botocore/1.5.54 to upload.

#### S3-compatible blobstores

By default, backups are sent to AWS S3. To use an S3-compatible blobstore like RiakS2, set the endpoint url property.

Service Backup uses the AWS CLI to backup files to S3, or S3-compatible blobstores. If the endpoint has a self-signed SSL server certificate, then the root CA certificate must be added to the default system trust store. This can be done using BOSH trusted certs.

#### Azure

```
properties:
    service-backup:
    destinations:
        type: azure
        name: <OPTIONAL: destination name>
        config:
            storage_account: <storage account>
            storage_access_key: <storage key>
            container: <container name>
        path: <path in container>
```

By default, backups are sent to the public Azure blobstore. To use an on-premise blobstore, set the blob store base url property.

#### Azure client version

The current release uses blobxfer CLI version 1.0.0 to upload.

#### Google Cloud Storage

The service account must have "Storage Admin" IAM permissions. You can generate the JSON key for a service account with:

```
gcloud iam service-accounts keys \
  create key-lives-here.json \
  --iam-account $IAM_ACCOUNT_ADDRESS
```

If the bucket does not already exist, service-backup will create it. It uses the API default attributes for the bucket, summarised here: Bucket ACL rules: for the project that owns the configured service account, owners own the bucket, editors can write the bucket (CRUD objects), viewers can read the bucket. Objects in bucket ACL rules: for the project that owns the configured service account, owners and editors can read/write/delete the object, viewers can read the object. Location: US Storage class: Standard. See storage classes documentation.

If you create the bucket in advance, then you must ensure that the service account has access to write it. "Storage Admin" IAM permission should ensure this.

#### Google Cloud Storage version

The current release uses the Google GCS storage golang package at commit 86c12b7 to upload.

#### SCP

The fingerprint field expects the entire output in the format returned by the ssh-keyscan utility for the host. If the fingerprint is provided and doesn't match, then the backup will fail. If it's empty then the fingerprint of the host will be requested right before the upload and this would be used instead. A fingerprint should be configured to prevent server spoofing or man-in-the-middle attacks. For more information refer: http://man.openbsd.org/ssh#authentication

## SCP version

The current release leverages the scp that is included in the stemcell. Check your stemcell for its scp version.

#### Multiple destinations

```
properties:
    service-backup:
    destinations:
    - type: s3
        name: <OPTIONAL: destination name>
        config:
        bucket name: <bucket>
```

The tool can be provided with configuration for multiple destinations in the destinations property. The tool will upload backups to all the provided destinations sequentially.

You can configure multiple destinations of the same type, for example: two S3 buckets in different regions.

## Operating

## Locating the backups

If add\_deployment\_name\_to\_backup\_path is configured true the tool will add the deployment name in your destination bucket / folder, for example <bucket-name>/<bucket-path>/<deployment-name>/\*.

The tool will then create a date-based folder structure in your destination bucket / folder as follows: <bucket-name>/<bucket-path>/YYYY/MM/DD/ Or <bucket-name>/<bucket-path>/<deployment-name>/YYYYY/MM/DD/. The tool uses the BOSH VM it is running on to calculate the date, so for example if your VM is using UTC time, then the folder structure will reflect this.

For example, on S3 the provided path is appended with the current date such that the resultant path is  $\mbox{/my/remote/path/inside/bucket/YYYY/MM/DD/}$  and hence the backups are accessible at s3://my-bucket-name/my/remote/path/inside/bucket/YYYY/MM/DD/.

If add\_deployment\_name\_to\_backup\_path is configured true and the deployment is called deployed-service, the resultant path will be /my/remote/path/inside/bucket/deployed-service/YYYY/MM/DD/ and the backups are accessible at s3://my-bucket-name/my/remote/path/inside/bucket/deployed-service/YYYY/MM/DD/.

## Logging

Service backup logs to files in  $\protect{\sc var/vcap/sys/log/service-backup}$ , and also to syslog.

For forwarding syslog to a third party syslog drain (e.g. papertrail) we recommend co-locating the syslog-release.

## Monitoring

Here are log messages you may choose to monitor for. The log messages will appear on one line and have been formatted here for easy reading.

## Internal Checksums

If you are publishing a tile to be consumed by Ops Manager 1.8.x or 1.9.x, you will need to build your tile using releases with SHA1 internal checksums. Service Backup releases are published using SHA2 internal checksums. You can convert these releases to use SHA1 internal checksums using the BOSH CLI command shalify-release.

## **Troubleshooting**

#### ServiceBackup.Error scheduling job

This error occurs when the cron schedule is invalid, e.g. "\* \* \* \* 99":

```
"timestamp": "1475848593.233430624",
  "source": "ServiceBackup",
  "message": "ServiceBackup.Error scheduling job",
  "log_level": 2,
  "data": {
      "error": "End of range (99) above maximum (6): 99"
  }
}
```

#### ServiceBackup.No destination provided - skipping backup

This warning will be logged when no destination is provided.

```
"timestamp": "1475848311.113728523",
   "source": "ServiceBackup",
   "message": "ServiceBackup.No destination provided - skipping backup",
   "log_level": 1,
   "data": {}
}
```

#### ServiceBackup.Perform backup completed with error

This error will be logged when performing a backup fails, e.g. when the backup command exits status 1:

```
"timestamp": "1475848125.018121719",
  "source": "ServiceBackup",
  "message": "ServiceBackup.Perform backup completed with error",
  "log_level": 2,
  "data": {
    "backup_guid": "3ebc4d08-62a3-4919-a02c-841c1afe51d0",
    "error": "exit status 1"
}
```

#### ServiceBackup.Upload backup completed with error

This error will occur when uploading a backup fails. For example, when the S3 credentials provided are not authorised to create a bucket:

```
{
  "timestamp": "1475847877.024758816",
  "source": "ServiceBackup",
  "message": "ServiceBackup.Upload backup completed with error",
  "log_level": 2,
  "data": {
     "backup_guid": "3ae36910-3c1d-4e53-b28e-62105aee1e79",
     "error": "error in create bucket: exit status 1, output: make_bucket failed: s3://doesnotexist5f7c0f16-bba4-49c9-9f60-371366edea3b An error occurred (AccessDenied) when calling the CreateBucket operation: Access Denied\n"
  }
}
```

And when the SCP host fingerprint is invalid:

```
"timestamp": "1475850125.042400837",
   "source": "ServiceBackup",
   "message": "ServiceBackup.Upload backup completed with error",
   "log_level": 2,
   "data": {
        "backup_guid": "7bd784ae-2375-43fd-bd9b-b4a43c2368c2",
        "error": "error checking if remote path exists: 'exit status 255', output: 'No ECD
SA host key is known for localhost and you have requested strict checking.\r\nHost key verification failed.\r\n'"
    }
}
```

### ServiceBackup.Backup currently in progress

This error will occur when the tool is configured with <code>exit\_if\_in\_progress: true</code> and a backup starts whilst another backup is in progress.

```
"timestamp": "1475846665.002161264",
  "source": "ServiceBackup",
  "message": "ServiceBackup.Backup currently in progress, exiting. Another backup will
not be able to start until this is completed.",
  "log_level": 2,
  "data": {
    "backup_guid": "94ca42ed-c289-4b15-a76a-23fe55d4955b",
    "error": "backup operation rejected"
  }
}
```

#### ServiceBackup.Error running

An unexpected error has occurred.

Create a pull request or raise an issue on the source for this page in GitHub

## Service Backups for PCF Release Notes

For product versions and upgrade paths, see Upgrade Planner.

## v18.1.17

Release Date: February 6, 2019

## **Fixed Issues**

• Updates golang to v1.11.5.

#### **Known Issues**

There are no known issues for this release.

## v18.1.16

Release Date: December 18, 2018

### Fixed Issues

• Updates golang to v1.11.4.

### **Known Issues**

There are no known issues for this release.

## v18.1.15

Release Date: October 5, 2018

## **Fixed Issues**

- Large backup artifacts can be uploaded to AWS S3. There was a problem with the way
  Service Backups handled very long output from the AWS CLI when uploading files larger
  than about 450MB.
- Updates golang to v1.11.1.

## **Known Issues**

There are no known issues for this release.

## v18.1.14

Release Date: September 20, 2018

## **New Features**

• Updates golang to v1.11.0.

### Known issues

Service Backup can hang indefinitely when uploading files larger than about 450MB to AWS

## v18.1.13

Release Date: August 23, 2018

## **New Features**

- Updates golang to v1.10.3.
- You can deploy this release using a Xenial stemcell.

## **Known** issues

Service Backup can hang indefinitely when uploading files larger than about 450MB to AWS
 S3

## v18.1.12

Release Date: May 21, 2018

### **New Features**

• Cleanup commands are terminated when main process is terminated.

### **Known issues**

Service Backup can hang indefinitely when uploading files larger than about 450MB to AWS
 S3

## v18.1.11

Release Date: April 25, 2018

## **New Features**

- Updates golang v1.10.1.
- Upload commands are terminated when main process is terminated.

### Known issues

Service Backup can hang indefinitely when uploading files larger than about 450MB to AWS
 S3

## v18.1.10

Release Date: February 21, 2018

### **New Features**

• Uses golang v1.10 in the BOSH Release.

## Known issues

Service Backup can hang indefinitely when uploading files larger than about 450MB to AWS
 S3

## v18.1.9

Release Date: December 18, 2017

## **New Features**

- Outputs an error when uploading a backup to Azure fails.
- Updates blobxfer to v1.0.0.

### **Fixed Issues**

• Deleting a deployment with service-backup no longer fails when the service-backup job is in a stopped state.

## v18.1.8

Release Date: December 7, 2017

### **Fixed Issues**

• Fixes a bug with timeout when trying to stop a service-backup process when a backup is in progress.

## v18.1.7

Release Date: November 2, 2017

## **Fixed Issues**

Uses Python v2.7.13, which resolves CVE-2008-4108, CVE-2013-7040, and CVE-2014-4616.

## v18.1.6

Release Date: October 16, 2017

### **New Features**

• Use golang v1.8.4 in the BOSH Release.

## v18.1.5

Release Date: October 6, 2017

## **Fixed Issues**

• Uses Python v3.6.2, which resolves CVEs 159694, 159705, and 160254.

## v18.1.4

Release Date: September 22, 2017

## **New Features**

• Release distributed with SHA2 checksums only.

### **Fixed Issues**

• Service backup now sends a SIGTERM to any running backup\_executable when shutting down. This ensures BOSH can perform lifecycle operations without issue.

## v18.1.3

Release Date: August 17, 2017

## **New Features**

• Log files in /var/vcap/sys/log/service-backup/\* are no longer truncated when the service-backup process restarts via Monit. Pivotal recommends using syslog-migration-release to ensure logs are not lost.

## v18.1.2

Release Date: July 6, 2017

## **New Features**

- You can specify add\_deployment\_name\_to\_backup\_path. If set true, deployment name is included in destination path.
- Uses golang v1.8.3 in the BOSH Release.

### **Fixed Issues**

- Service backup now creates a new S3 bucket even if endpoint\_url is an empty string.
- Document service-alerts are in the BOSH release spec.

 When co-locating syslog-migration-release or syslog-release there would be duplicate log entries, as service-backup was also writing it slogs to syslog. Now ODB only writes logs to /var/vcap/sys/log, and anything syslog related is handled by syslog-release or syslog-migration-release.

## View Release Notes for Another Version

To view the release notes for another product version, select the version from the drop-down list at the top of this page.

Create a pull request or raise an issue on the source for this page in GitHub